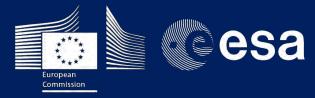

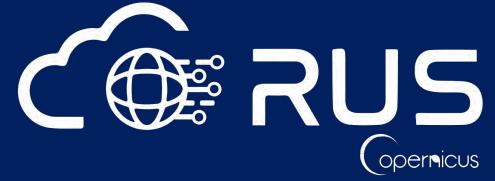

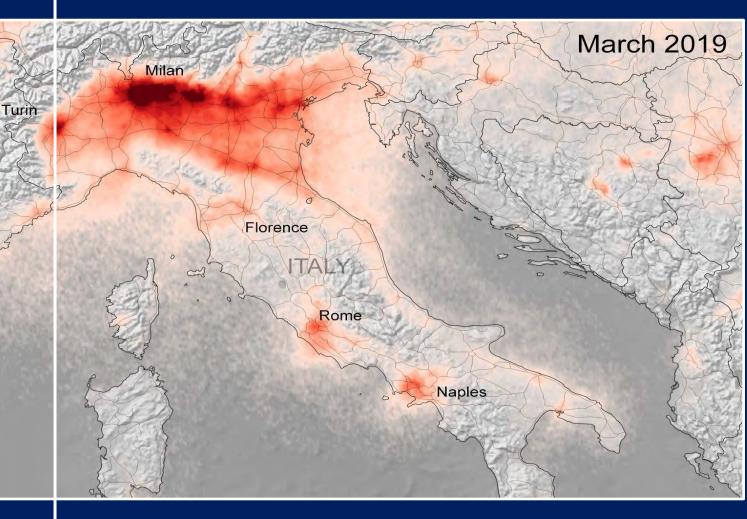

# **TRAINING KIT – ATMO02**

MONITORING POLLUTION WITH SENTINEL-5p Case Study: Italy 2019-2020

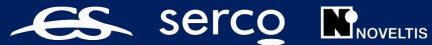

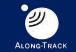

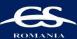

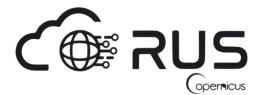

Research and User Support for Sentinel Core Products

The RUS Service is funded by the European Commission, managed by the European Space Agency and operated by CSSI and its partners.

Authors would be glad to receive your feedback or suggestions and to know how this material was used. Please, contact us on training@rus-copernicus.eu

Cover image credits: ESA

The following training material has been prepared by Serco Italia S.p.A. within the RUS Copernicus project.

Date of publication: April 2020

Version: 1.1

Suggested citation:

Serco Italia SPA (2020). *Monitoring Pollution with Sentinel-5p (version 1.1)*. Retrieved from RUS Lectures at <u>https://rus-copernicus.eu/portal/the-rus-library/learn-by-yourself/</u>

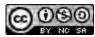

This work is licensed under a <u>Creative Commons Attribution-NonCommercial-ShareAlike 4.0</u> International License.

#### DISCLAIMER

While every effort has been made to ensure the accuracy of the information contained in this publication, RUS Copernicus does not warrant its accuracy or will, regardless of its or their negligence, assume liability for any foreseeable or unforeseeable use made of this publication. Consequently, such use is at the recipient's own risk on the basis that any use by the recipient constitutes agreement to the terms of this disclaimer. The information contained in this publication does not purport to constitute professional advice.

## Table of Contents

| 1 | Intr       | oduction to RUS                                  | . 4 |  |  |  |  |  |
|---|------------|--------------------------------------------------|-----|--|--|--|--|--|
| 2 | Air        | Air quality – background                         |     |  |  |  |  |  |
| 3 | 3 Training |                                                  |     |  |  |  |  |  |
|   | 3.1        | Data used                                        | . 4 |  |  |  |  |  |
|   | 3.2        | Software in RUS environment                      | . 4 |  |  |  |  |  |
| 4 | Reg        | ister to RUS Copernicus                          | . 5 |  |  |  |  |  |
| 5 | Req        | uest a RUS Copernicus Virtual Machine            | . 6 |  |  |  |  |  |
| 6 | Step       | by step                                          | 10  |  |  |  |  |  |
|   | 6.1        | Data download – ESA SciHUB                       | 10  |  |  |  |  |  |
|   | 6.2        | Sentinel-5p Python Processing - Jupyter Notebook | 12  |  |  |  |  |  |
| 7 | Furt       | her reading and resources                        | 14  |  |  |  |  |  |

## **1** Introduction to RUS

The Research and User Support for Sentinel core products (RUS) service provides a free and open scalable platform in a powerful computing environment, hosting a suite of open source toolboxes pre-installed on virtual machines, to handle and process data derived from the Copernicus Sentinel satellites constellation.

In this tutorial, we will employ RUS to monitor pollution using Sentinel-5p products as input data and python code.

### 2 Air quality – background

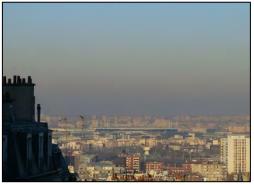

Air pollution is a major environmental health problem that affects people in developed and developing countries alike. With millions of people dying prematurely every year as a direct result of poor air quality, it has never been more important to monitor the air we breathe.

Pollutants enter the air from a range of sources, although they are mainly a result of motor vehicle and industrial combustion processes. Governments and decision-

Air pollution. Credits: Wikipedia Commons

makers rely heavily on satellite data and computer models to show how pollution accumulates and how it is carried in the air so that they can develop appropriate mitigation strategies.

A few years ago, the European Union (EU) started an ambitious program, Copernicus, which includes the launch of a new family of earth observation satellites known as Sentinels. Sentinel-5p provides timely data on a multitude of trace gases (CO, NO22, SO22, O33, aerosols...) with a great accuracy and spatial resolution. It also provides measurement continuity with precedent and ongoing atmospheric spatial missions (OMI, IASI and SCHIAMACHY).

## 3 Training

Approximate duration of this training session is **one** hour.

The Training Code for this tutorial is ATMO02. If you wish to practice the exercise described below within the RUS Virtual Environment, register on the RUS portal and open a User Service request from Your RUS service > Your dashboard.

### 3.1 Data used

- 92 Sentinel-5p images acquired during March 2019 and March 2020
- Pre-processed data stored locally
   @/shared/Training/ATMO02\_MonitoringPollution\_Italy/AuxData/

#### 3.2 Software in RUS environment

Internet browser, JupyterLab, Python, Anaconda

## 4 Register to RUS Copernicus

To repeat the exercise using a RUS Copernicus Virtual Machine (VM), you will first have to register as a RUS user. For that, go to the RUS Copernicus website (<u>www.rus-copernicus.eu</u>) and click on *Login/Register* in the upper right corner.

| CORRUS Research and User Support                                                                  |                                                                       |
|---------------------------------------------------------------------------------------------------|-----------------------------------------------------------------------|
| The RUS Service * The RUS Offer * The RUS Library * The RUS Community *                           |                                                                       |
|                                                                                                   | Search                                                                |
|                                                                                                   | ▼ News from RUS                                                       |
|                                                                                                   | One year on!                                                          |
|                                                                                                   | Copernicus Info Session - Reykjavik - 19 September 2018               |
|                                                                                                   | SPIE Remote Sensing 2018 – Berlin (Germany) – 11-12<br>September 2018 |
|                                                                                                   | SIWI World Water Week 2018 - Stockholm - 26-31<br>August 2018         |
|                                                                                                   | MedRIN Kick-off Meeting - Chania - 13 & 14 July 2018                  |
|                                                                                                   | RUS Webinar – Special edition "AskRUS – Sentinel-1" – 12<br>July 2018 |
| Welcome to Research and User Support                                                              | RUS Training Session - Valencia - 22 July 2018                        |
|                                                                                                   | IGARSS 2018 - Valencia - 22-27 July 2018                              |
| Welcome to the Copernicus Research and User Support (RUS) Service portal!                         | ▼ The RUS agenda                                                      |
| The RUS Service is the "New Expert Service for Sentinel Users" funded by the European Commission, | Conferences & Workshops                                               |

Select the option *Create my Copernicus SSO account* and then fill in ALL the fields on the **Copernicus Users' Single Sign On Registration**. Click *Register*.

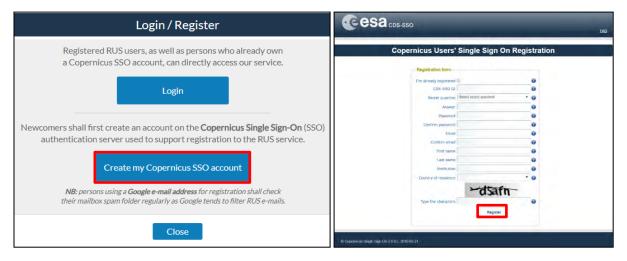

Within a few minutes you will receive an e-mail with activation link. Follow the instructions in the email to activate your account.

You can now return to <u>https://rus-copernicus.eu/</u>, click on *Login/Register*, choose *Login* and enter your chosen credentials.

| Login / Register                                                                                                    | Credentials                                                 |                                                                  |        |   |
|----------------------------------------------------------------------------------------------------|-------------------------------------------------------------|------------------------------------------------------------------|--------|---|
| The registration system to access the RUS service platform has moved toward the COPERNICUS Single Sign On authentication server.  New Users who have not yet registered to the RUS portal shall first create a COPERNICUS SSO account.  Note that your Copernicus SSO account will be activated only after the reception of the third enail sent by the Copernicus vervice. We advise you to consult this document and this page to facilitate your registration procedure.  REGISTER COPERNICUS SSO account Users who already have a COPERNICUS SSO account can login here:  Login  Close | CDS-SSO ID<br>Password<br>Max Idle Time<br>Max Session Time | half a day Until browser close Login Reset Eorgot your password? | ¥<br>¥ | 0 |

Upon your first login you will need to enter some details. You must fill all the fields.

|              | RUS<br>(rec. User Support                 | 200 ST                                                                                                    |                        | Hand Torizz 🛔                                                                                                    |
|--------------|-------------------------------------------|----------------------------------------------------------------------------------------------------|------------------------|----------------------------------------------------------------------------------------------------|
|              | RUSService + The RUS O Do y               | you want to subscribe for a new RUS ac                                                                                                    | count?                 |                                                                                                    |
|              | Your ESA-SSO s                            | subscription data:                                                                                                    | You are firing         | Hinney Your Olds our out                                                                                                    |
| * Your       | RUS service Login                         |                                                                                                    |                        | Q.                                                                                                    |
| This section | on gathers pages related to ye First Name |                                                                                                    |                        |                                                                                                    |
| - You        | corofile displays your person Last Name   | Statement'                                                                                                    | US                     |                                                                                                    |
|              | Email                                     | and the second second sec                                                                                                    | Est Focum - Strasbou   | g - 28 & 29 Nov.                                                                                                    |
| - You        | dashboard allows you to su Organization   | and the second second s | est - 21 & 22 Nov. 20  | 19                                                                                                    |
| • You        | Country Country                           |                                                                                                    | The Researchers Work   |                                                                                                    |
|              |                                           | Additional subscription information                                                                                                    |                        |                                                                                                    |
|              |                                           | Plantonal Subscription mornation                                                                                                    | hciel Anjocità - 9 No. |                                                                                                    |
|              | Please complete                           | e the following information:                                                                                                    | Non - Ascounds in - 76 |                                                                                                    |
|              | Where did you h                           |                                                                                                    | ation @ week - Frist   | ml - 12-16 Nov.                                                                                                    |
|              | RUS service?<br>Select one or mo          | colleagues<br>preitems newsletter                                                                                                    | diam - Poland - 8.9,   | 10.6.17 Nov.2018                                                                                                    |
|              |                                           | conference                                                                                                    | ithon - Toulouse - 20  | 5 27 Oct. 2016                                                                                                    |
|              |                                           | social media<br>other                                                                                                    |                        |                                                                                                    |
|              | Institution type                          | Select one item                                                                                                    | ~ nda                  |                                                                                                    |
|              | Phone number<br>Italy (IT):               | +39                                                                                                    | preshops               | and the second second sec |
|              | Title                                     | - Select one item                                                                                                    | ~                      |                                                                                                    |
|              |                                           |                                                                                                    |                        | A 100 100                                                                                                    |

## 5 Request a RUS Copernicus Virtual Machine

Once you are registered as a RUS user, you can request a RUS Virtual Machine to repeat this exercise or work on your own projects using Copernicus data. For that, log in and click on **Your RUS Service > Your Dashboard**.

|                                                                                           | ma sh h                           | 📖 🧼 🚺 @esa                                                                                                    |  |
|-------------------------------------------------------------------------------------------|-----------------------------------|----------------------------------------------------------------------------------------------------|--|
|                                                                                           |                                   | Helio, Miguel 💄                                                                                                    |  |
| The RUS Service * The RUS Offer * The RUS Library * The RUS                               | US Community 🔻 🏦 Your RUS service | •                                                                                                    |  |
|                                                                                           | A Your profile                    | You are here: Home > Your RUS servic                                                                                                    |  |
| Your RUS service                                                                          | Your dashboard                    | earch Q                                                                                                    |  |
| This section gathers pages related to your RUS services:                                  | Vour training                     |                                                                                                    |  |
|                                                                                           |                                   | News from RUS                                                                                                    |  |
| <ul> <li>Your profile: displays your personal information linked to your ESA S</li> </ul> | ISO and ROS accounts,             | One year on!<br>Copernicus Info Session - Reykjavik - 19 September 2018<br>SPIE Remote Sensing 2018 - Berlin (Germany) - 11-12<br>September 2018<br>SIWI World Water Week 2018 - Stockholm - 26-31<br>August 2018 |  |
| <ul> <li>Your dashboard: Ilows you to access your private dashboard,</li> </ul>           |                                   |                                                                                                    |  |
| • Your training: allows you to register to a training session you have be                 | en invited to participate in.     |                                                                                                    |  |
|                                                                                           |                                   |                                                                                                    |  |
|                                                                                           |                                   | MedRIN Kick-off Meeting - Chania - 13 & 14 July 2018                                                                                                    |  |
|                                                                                           |                                   | RUS Webinar – Special edition "AskRUS – Sentinel-1" – 12<br>July 2018                                                                                                    |  |
|                                                                                           |                                   | RUS Training Session – Valencia – 22 July 2018                                                                                                    |  |
|                                                                                           |                                   | IGARSS 2018 - Valencia - 22-27 July 2018                                                                                                    |  |

Click on *Request a new User Service* to request your RUS Virtual Machine. Complete the form so that the appropriate cloud environment can be assigned according to your needs.

| CORUS<br>Correct Research and<br>User Support     | an ma se té                         | Helio, Miguel 🛔                                       |
|---------------------------------------------------|-------------------------------------|-------------------------------------------------------|
| The RUS Service * The RUS Offer * The RUS Library | The RUS Community Var RUS service V |                                                       |
|                                                   | Yo                                  | ou are here: Home > Your RUS service > Your dashboard |
| Your dashboard                                    |                                     |                                                       |
| Request a new User Service                        |                                     | Chat with Support Desk                                |
| Copyright © 2017 Research and User Support        | Contact U                           | Js Terms and conditions Glossary Acronyms FAQ         |

If you want to repeat this tutorial (or any previous one) select the one(s) of your interest in the appropriate field.

| Step 1/3 Your experience                                                                                                    |              |
|----------------------------------------------------------------------------------------------------|--------------|
| Please help us learn more about your background by answering a few qu<br>information will be stored in your User Profile.                  | uestions, Ti |
| How many years of experience in Remote Sensing do you have?                                                                                |              |
| Choose one Item                                                                                                    |              |
| Have you already downloaded Copernicus data via the Copernicus Open access hubs?                                                           |              |
| Yes                                                                                                    |              |
| © No                                                                                                    |              |
| Have you already handled/processed Copernicus data?                                                                                        |              |
| * Yes                                                                                                    |              |
| © No                                                                                                    |              |
| Do you wish to practice a tutorial exercise shown in a RUS webinar? If yes, please select<br>(hold down CTRL key for multiple selections). | your choice  |
| HAZA01 - Flood Mapping in Malawi                                                                                                    |              |
| HAZA02 - Burned Area Mapping in Portugal<br>HYDR01 - Water Bodies Mapping over Northern Poland                                             | - 1          |
| LAND01 - Crop Mapping in Seville<br>LAND04 - Land Monitoring in Cyprus                                                                     |              |
|                                                                                                    |              |

Complete the remaining steps, check the terms and conditions of the RUS Service and submit your request once you are finished.

| This is a collection of information selected<br>You can go back and edit this information |                                     |  |
|-------------------------------------------------------------------------------------------|-------------------------------------|--|
| ou can go back and eoic this mormation                                                    | n necessary.                        |  |
| General Information on your request:                                                      |                                     |  |
| Years of experience in Remote Sensing                                                     | 5-10 years                          |  |
| Downloaded Copernicus data?                                                               | 1                                   |  |
| Handled/processed Copernicus data?                                                        | 1                                   |  |
| Webinar codes                                                                             | HAZA02, LAND04                      |  |
| About your RUS project:                                                                   |                                     |  |
| Thematic area                                                                             | Cryosphere (ice and snow)           |  |
| Operations to perform on RUS                                                              | Algorithm development               |  |
| Preference for downloading process                                                        | Self-downloading                    |  |
| Foreseen activities and support needs                                                     | Develop a land cover classification |  |
| Project name                                                                              | RUS_Project1                        |  |
| Earth Observation Data information:                                                       |                                     |  |
| Type of Earth Observation Data:                                                           |                                     |  |
| Sentinel-1                                                                                | 1                                   |  |
|                                                                                           | S1-Product 1                        |  |
| S1 - Product type                                                                         | GRD                                 |  |
| S1 - Sensor mode                                                                          | -                                   |  |
| S1 - Polarisation                                                                         |                                     |  |
| S1 - Orbit direction                                                                      |                                     |  |
| Sentinel-2                                                                                | x                                   |  |
| Sentinel-3                                                                                | X                                   |  |
| Other                                                                                     | x                                   |  |
| I dan't knaw                                                                              | ×                                   |  |
| Region of Interest:<br>Min Latitude                                                       | 39,3303                             |  |
| Max Latitude                                                                              | 40.5877                             |  |
| Min Longitude                                                                             | -4.6736                             |  |
| Max Longitude                                                                             | -2.7205                             |  |
| Reference polygons                                                                        | 2.7 203                             |  |
| Data acquisition date(s):                                                                 |                                     |  |
| None                                                                                      |                                     |  |
| Additional data specifications                                                            |                                     |  |
|                                                                                           |                                     |  |

Further to the acceptance of your request by the RUS Helpdesk, you will receive a notification email with all the details about your Virtual Machine. To access it, go to **Your RUS Service** → **Your Dashboard** and click on **Access my Virtual Machine**.

|                                  |                                                      |                  |                   |                   |        |                    |           | Your dashboard   |
|----------------------------------|------------------------------------------------------|------------------|-------------------|-------------------|--------|--------------------|-----------|------------------|
|                                  | _                                                    |                  |                   |                   |        |                    |           |                  |
| ith Support Desk                 |                                                      |                  |                   |                   |        | ce                 | er Servio | Request a new Us |
| nment                            | Virtual I                                            |                  | Actions           |                   | Status | Date of submission | ID        | Project Name     |
| ess my CPU<br>nitoring dashboard | Access my Virtual<br>Machine(s)                      | Close my service | Get support       | Follow my project |        |                    |           | Strall .         |
| ort a technical<br>dent          | Freeze my Virtual<br>Machine(s)                      | Rate my service  | Get a webinar kit | Gancel my request | Open   | 2017-08-31         | 231       | RUS_training1    |
| e:<br>ni<br>o                    | Access my Virtual<br>Machine(s)<br>Freeze my Virtual | Rate my service  | Get support       |                   | Status |                    | 1D<br>231 | Project Name     |

Fill in the login credentials that have been provided to you by the RUS Helpdesk via email to access your RUS Copernicus Virtual Machine.

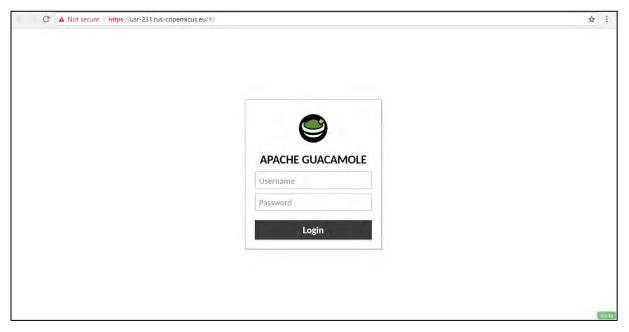

This is the remote desktop of your Virtual Machine.

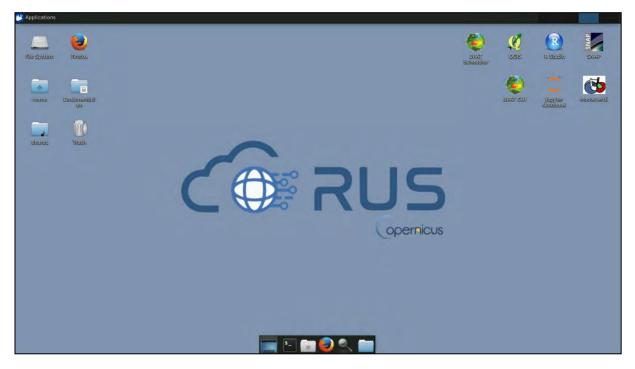

## 6 Step by step

#### 6.1 Data download – ESA SciHUB

Before starting the exercise, make sure you are registered in the Copernicus Open Access Hub so that you can access the free data provided by the Sentinel satellites.

Go to https://scihub.copernicus.eu/

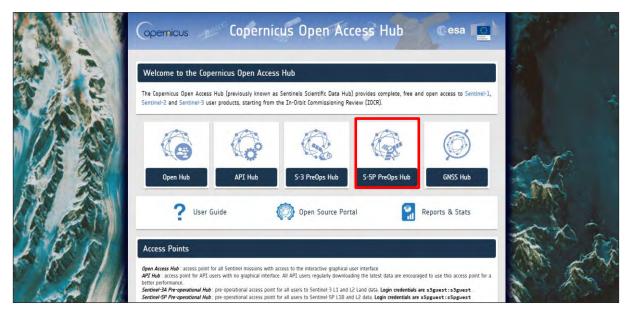

Go to *Open Hub*. If you do not have an account, sign up in the upper right corner, fill in the details and click register.

| Copernicus Op                                                                                                    | en Access Hub                                                              |                                                                                                    |
|----------------------------------------------------------------------------------------------------|----------------------------------------------------------------------------|----------------------------------------------------------------------------------------------------|
| Register n                                                                                                    | ew account                                                                 |                                                                                                    |
| Sentinel data access is free and open to all.                                                                                                    |                                                                            |                                                                                                    |
| On completion of the registration form below you will receive an e-mail with a link to valida<br>Username field accepts only alphanumeric characteris plus **, *, *, *, *, *, *, *, *, *, *, *, *, | te your e-mail address. Following this you can start to download the data. | -                                                                                                    |
| Firstname                                                                                                    | Lasinarye                                                                  |                                                                                                    |
|                                                                                                    |                                                                            |                                                                                                    |
| Usemame                                                                                                    |                                                                            |                                                                                                    |
|                                                                                                    |                                                                            |                                                                                                    |
| Password                                                                                                    | Confirm Password                                                           |                                                                                                    |
|                                                                                                    |                                                                            |                                                                                                    |
| 6-ma)                                                                                                    | L'antitim E-mail                                                           |                                                                                                    |
|                                                                                                    |                                                                            |                                                                                                    |
| Select Domain •                                                                                                    |                                                                            |                                                                                                    |
|                                                                                                    |                                                                            |                                                                                                    |
| Select Usage                                                                                                    |                                                                            |                                                                                                    |
|                                                                                                    |                                                                            |                                                                                                    |
| Select Country                                                                                                    |                                                                            |                                                                                                    |
|                                                                                                    |                                                                            |                                                                                                    |
| By registering in this website you are deemed                                                                                                    | to have accepted the T&C for Sentinel data use.                            |                                                                                                    |
| -,                                                                                                    |                                                                            |                                                                                                    |
|                                                                                                    |                                                                            | REGISTER                                                                                                    |
|                                                                                                    | <b></b>                                                                    | Contraction of the second second second second second second second second second second second second second s |
|                                                                                                    | · · · · · · · · · · · · · · · · · · ·                                      |                                                                                                    |

You will receive a confirmation email on the e-mail address you have specified: open the email and click on the link to finalize the registration.

Once your account is activated – or if you already have an account – log in (See 📒 NOTE 1).

NOTE 1: At the time of creation of this tutorial (April 2020), Sentinel-5p products are still only accessible through the Sentinel-5p Pre-Operations Data Hub. To download S-5p products, log in using *s5pguest* as username and password. In the near future, products will be moved to the regular Copernicus Open Access Hub where you will be requested to log in with your own credentials. For that, create an account as explained previously.

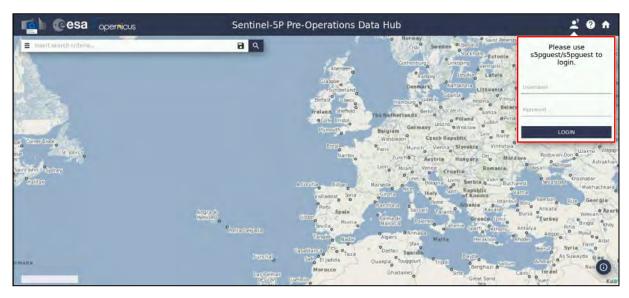

In this guide, we describe the procedure to download the Sentinel-5p images for 2020. Make sure you repeat the same procedure and download the products for March 2019. Define the study area over the city of Milan, in the north of Italy. Then, open the search menu by clicking to the left part of the search bar ( $\equiv$ ) and specify the parameters below. Press the search button ( $\bigcirc$ ) after that.

Sensing period: From 2020/03/01 to 2020/03/31 (repeat for 2019/03/01 to 2019/03/31 afterwards) Check Mission: Sentinel-5p Product type: L2\_\_\_NO2 Processing level: L2 Timeliness: Offline

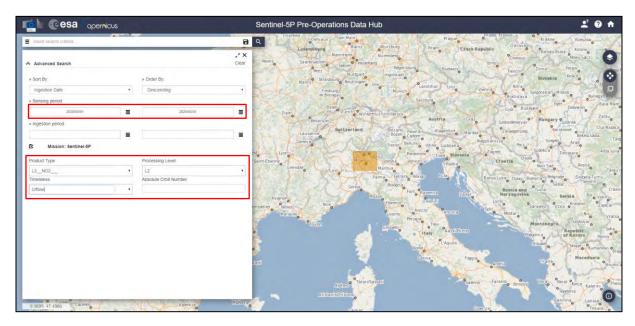

In this case the search returns 47 results. Download all the products (products will be saved in */home/rus/Downloads)*, repeat the procedure for 2019 and move them to the following path (See  $\square$  NOTE 2 and 3).

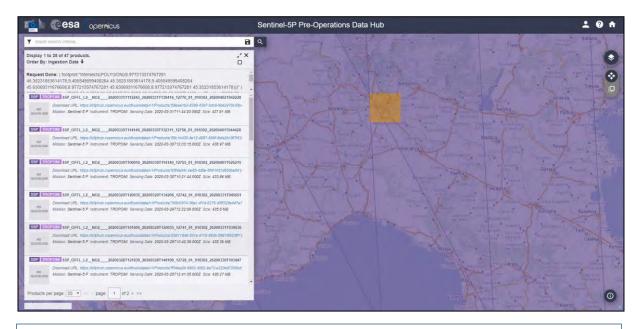

Path: /shared/Training/ATMO02\_MonitoringPollution\_Italy/Original/

NOTE 2: Sentinel-5p counts 14 orbits per day. Due to the starting (d) and end acquisition time (d+1) during the last orbit, when looking for all the products of a day the result may output 13 products instead of 14. To complete the global coverage, you may need to increase by one day the sensing time to find the last product.

NOTE 3: Sentinel-5p products are delivered as netCDF files. The Network Common Data Form, or netCDF, is an interface to a library of data access functions for storing and retrieving data in the form of arrays. An array is an n-dimensional (where n is 0, 1, 2, ...) rectangular structure containing items which all have the same data type (e.g., 8-bit character, 32-bit integer). A scalar (simple single value) is a 0-dimensional array. a large amount of free software as well as commercial or licensed packages is available at the <u>UniData website</u>.

#### 6.2 Sentinel-5p Python Processing - Jupyter Notebook

Further processing and instructions to continue the analysis of Sentinel-5p images will be performed using Python code in JupyterLab (Anaconda Distribution) (see NOTE 4 and NOTE 5) provided with this training kit.

We will open JupyterLab by launching it from a specific conda environment that is provided to you. For that, open Terminal in your RUS Virtual Machine and copy-paste the following script. Then, press *Enter* to run it (this step may take several minutes, be patient).

conda env create -f /shared/Training/ATMO02\_MonitoringPollution\_Italy/AuxData/rus.yml

Once the process is finished, activate the environment by running the following script in Terminal.

conda activate rus

Next, write Jupyter Lab and press enter to launch the application. Once open, navigate to the following path inside the JupyterLab GUI and open the file *ATMO02\_MonitoringPollution\_Italy.ipynb* 

| jupyter lab                                                                |                    |
|----------------------------------------------------------------------------|--------------------|
| Terminal - rus@front: -<br>File Edit View Terminal Tabs Help               | + <sub>=</sub> = × |
| (base) rus@front:~\$ conda activate rus<br>(rus) rus@front:-\$ jupyter lab |                    |

Path: /shared/Training/ATMO02\_MonitoringPollution\_Italy/Original/

NOTE 4: Python is an interpreted, high-level, general-purpose programming language. Created by Guido van Rossum and first released in 1991, Python's design philosophy emphasizes code readability through use of significant whitespace. Its language constructs and object-oriented approach aim to help programmers write clear, logical code for small and large-scale projects. Python is dynamically typed and garbage-collected. It supports multiple programming paradigms, including procedural, object-oriented, and functional programming. Python is often described as a "batteries included" language due to its comprehensive standard library. More info at: <a href="https://www.python.org">www.python.org</a>

Anaconda is a free and open-source distribution of the Python and R programming languages for scientific computing (data science, machine learning applications, large-scale data processing, predictive analytics, etc.), that aims to simplify package management and deployment. Package versions are managed by the package management system *conda*. More info at: https://www.anaconda.com/distribution/

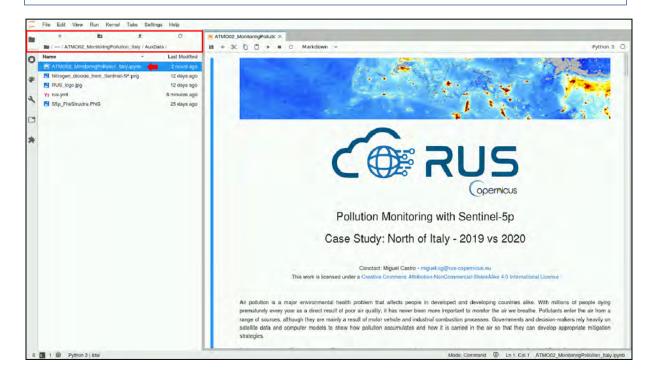

NOTE 5: Project Jupyter is a non-profit, open-source project, born out of the IPython Project in 2014 as it evolved to support interactive data science and scientific computing across all programming languages. Notebook documents (or "notebooks", all lower case) are documents produced by the Jupyter Notebook App, which contain both computer code (e.g. python) and rich text elements (paragraph, equations, figures, links, etc...). Notebook documents are both human-readable documents containing the analysis description and the results (figures, tables, etc...) as well as executable documents which can be run to perform data analysis. More info at: www.jupyter.org

Follow the instructions in the JupyterLab Notebook to continue the exercise.

## THANK YOU FOR FOLLOWING THE EXERCISE!

## 7 Further reading and resources

#### Sentinel-5 User Guide

https://sentinel.esa.int/web/sentinel/user-guides/sentinel-5p-tropomi

#### Sentinel-5 Technical Guide

https://sentinel.esa.int/web/sentinel/technical-guides/sentinel-5p/products-algorithms

#### <u>Tropomi</u>

http://www.tropomi.eu/

#### FOLLOW US!!!

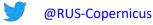

in RUS-Copernicus

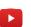

- **RUS-Copernicus**
- **f** RUS Copernicus Training
- RUS-Copernicus website
- RUS-Copernicus Training website